# News And Updates

## Chenomx Core Functions - The Profiler

2 DECEMBER 2015 ADMIN COMMENTS OFF BLOG (HTTPS://WWW.CHENOMX.COM/CATEGORY/BLOG/), FEATURES AND FUNCTIONS (HTTPS://WWW.CHENOMX.COM/CATEGORY/FEATURES-AND-FUNCTIONS/)

In this series, we explore some of the core functions of Chenomx Suite. In this edition, we're looking at the "Profiler" module. The Chenomx Profiler is used to identify compounds and quantify their concentrations based on data in an NMR spectrum. Key features include:

- Comprehensive pH sensitive reference compounds
- Computer assisted metabolite assignment and fitting
- Spectral binning
- Spectral overlays
- Multiple file concentration exports
- Detailed reference resources for library compounds

The 'Profiler' module lets you identify and quantify the contents of your mixture spectrum by comparing it to a compound library with hundreds of reference signatures.

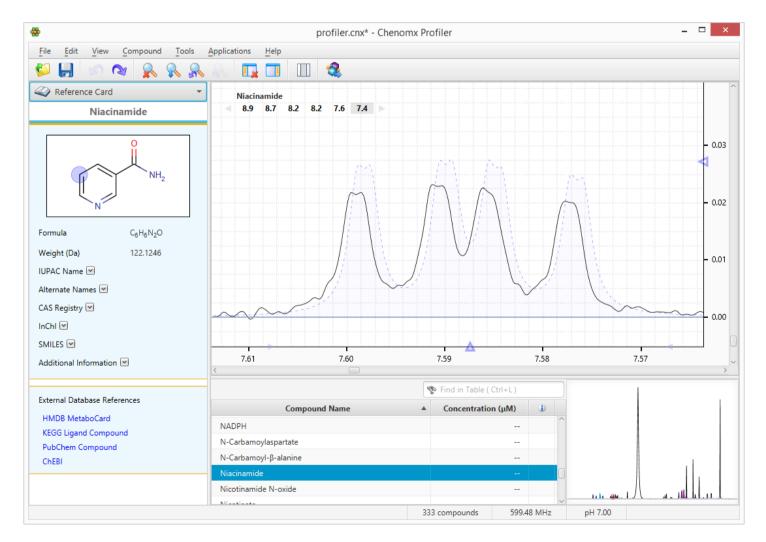

(https://www.chenomx.com/wp-content/uploads/2015/11/profiler\_1.png)

### Analysis Tools

You can obtain the concentration of compounds in your mixture by matching Chenomx's compound signatures to the peak shapes in your spectrum.

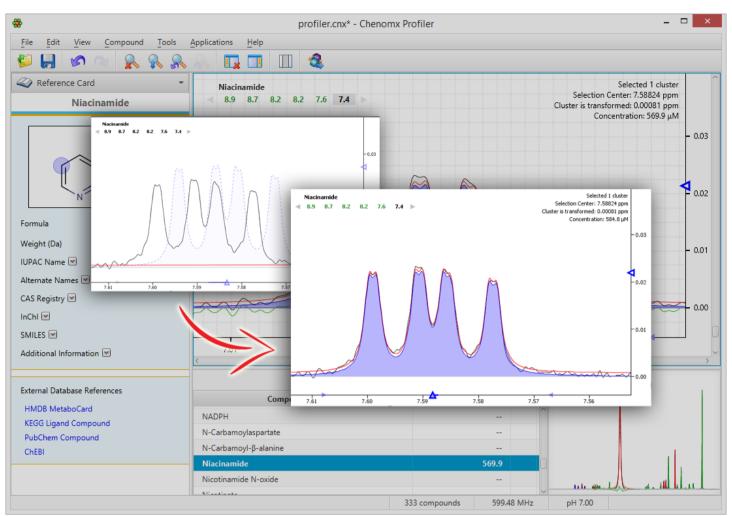

(https://www.chenomx.com/wp-content/uploads/2015/11/profiler\_2.png) Search Tools

Profiler contains a variety of tools to help you search through all available reference signatures and identify the components in your mixture.

| *                                                 | profiler.cnx*                                                                                                    | - Chenomx Profile | r          |            |                      | - 🗆 🗙  |
|---------------------------------------------------|----------------------------------------------------------------------------------------------------|-------------------|------------|------------|----------------------|--------|
| <u>File Edit View Com</u>                         | oound <u>T</u> ools <u>Applications</u> <u>H</u> elp                                                              |                   |            |            |                      |        |
| 🗳 🔒 😒 💊                                           | 🙊 🙊 🔍 🗖 🗖 🗶 🦧                                                                                                    |                   |            |            |                      |        |
| Reference Card                                    | <ul> <li>Niacinamide</li> </ul>                                                                                   |                   |            |            |                      |        |
| Niacinamid                                        |                                                                                                    |                   |            |            |                      | 0.05   |
|                                                   | Search for Compounds                                                                                              |                   |            |            |                      |        |
|                                                   |                                                                                                    |                   |            |            |                      | - 0.04 |
|                                                   | Find compounds that have one (or more) clusters located:                                                          |                   |            |            |                      |        |
|                                                   |                                                                                                    |                   |            |            |                      | - 0.03 |
| N                                                 | between and                                                                                                    | ppm               |            |            |                      |        |
| Formula                                           | near 7.6 ppm                                                                                                    |                   |            |            |                      | - 0.02 |
| Weight (Da)                                       |                                                                                                    |                   |            |            |                      |        |
| IUPAC Name 💌                                      | You can use this dialog to filter your displayed compounds bas                                                    | ed on             |            |            |                      | - 0.01 |
| Alternate Names 💌                                 | cluster locations. You can cancel that search at any time by clear<br>Quick Search field or pressing the ESC key. |                   |            |            |                      |        |
| CAS Registry 💌                                    | Quick search field of pressing the ESC key.                                                                       | 10th              | West allow | Mart Mart  | And which the second | 0.00   |
| InChI 💌                                           |                                                                                                    |                   |            |            |                      |        |
| SMILES 💌                                          | ОК                                                                                                    | Cancel 7.70       | 0 7.65     | 5 7.60     | 7.55 7.50            | 7.45   |
| Additional Information 🛽                          |                                                                                                    | - Cuncer Min      | · ///      | 1.00       |                      | >      |
| External Database References                      | Search matched 5 compounds.                                                                                       | Drace ESC to cla  | 💿 mi       | da         | ×                    | 1      |
| HMDB MetaboCard                                   |                                                                                                    | Fress Loc to cie  | ÷ (‡ 111   | ue         | ^                    |        |
| KEGG Ligand Compound<br>PubChem Compound<br>ChEBI | 1-Methylnicotinamide                                                                                              |                   |            |            |                      |        |
|                                                   | Acetamide<br>N,N-Dimethylformamide                                                                                |                   |            |            |                      |        |
|                                                   | Niacinamide                                                                                                    |                   |            |            |                      |        |
|                                                   | Nicotinamide N-oxide                                                                                              |                   |            |            | /                    |        |
|                                                   |                                                                                                    | 5                 |            | 500 40 MU  |                      |        |
|                                                   |                                                                                                    | 5 compounds (328  | hidden)    | 599.48 MHz | рН 7.00              |        |

(https://www.chenomx.com/wp-content/uploads/2015/11/profiler\_3.png)

#### Spectral Overlays

You can use 'Overlay Lines' to compare your own spectra with each other. You can also give these overlaid lines an offset with the stacking feature.

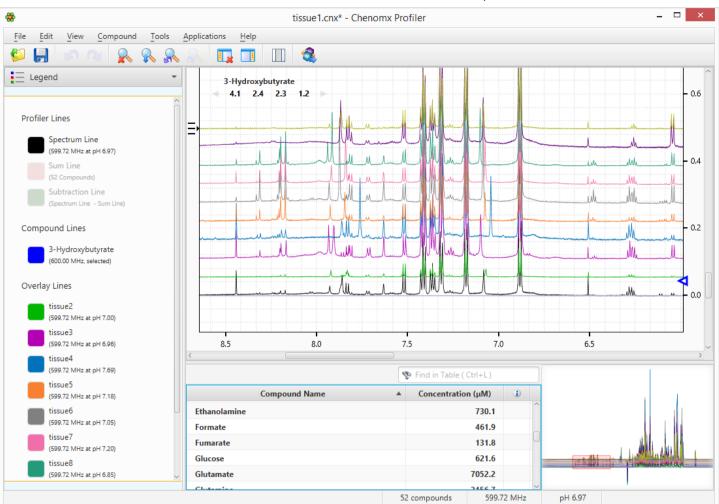

(https://www.chenomx.com/wp-content/uploads/2015/11/profiler\_4.png)

#### Data Export

Once you're finished profiling, it's easy to export your quantitative data for further analysis.

| *                                                                         | tissue1.cnx* - Chenomx Profiler – 🗖 🗙                                                                     |     |  |  |  |
|---------------------------------------------------------------------------|----------------------------------------------------------------------------------------------------|-----|--|--|--|
| File Edit View                                                            | Compound Tools Applications Help                                                                          |     |  |  |  |
| 🖗 📙 🔊                                                                     |                                                                                                    |     |  |  |  |
| Files                                                                     | Batch Export: Step 1     - 0       Select profiled data to export, and where to save the results.     - 0 | .6  |  |  |  |
| <ul> <li>tissue1.cnx</li> <li>tissue2.cnx</li> <li>tissue3.cnx</li> </ul> | Export Compound Concentrations (μM) - 0                                                                   | ).4 |  |  |  |
| <ul> <li>tissue4.cnx</li> <li>tissue5.cnx</li> </ul>                      | Export from these Files and Folders:                                                                      |     |  |  |  |
| <ul> <li>tissue6.cnx</li> <li>tissue7.cnx</li> </ul>                      | ☐ 10 files selected.           Add Files         Add Folder         Clear                                 | 1.2 |  |  |  |
| <ul> <li>tissue8.cnx</li> <li>tissue9.cnx</li> </ul>                      |                                                                                                    |     |  |  |  |
| <ul> <li>tissue9.cnx</li> <li>tissue10.cnx</li> </ul>                     | Save Exported Data to:                                                                                    | Π   |  |  |  |
|                                                                           | ⊘ Data from 10 files will be exported.  Next ► Finish Cancel                                              | .0  |  |  |  |
|                                                                           | Compound Name Concentration (μΜ                                                                           | >   |  |  |  |
|                                                                           | Ethanolamine 730.1<br>Formate 461.9                                                                       |     |  |  |  |
|                                                                           | Fumarate     131.8       Glucose     621.6                                                                |     |  |  |  |
| Previous                                                                  | Next Glutamate 7052.2                                                                                     |     |  |  |  |
|                                                                           | 52 compounds 599.72 MHz pH 6.97                                                                           |     |  |  |  |

(https://www.chenomx.com/wp-content/uploads/2015/11/profiler\_5.png)

#### **Spectral Binning**

Profiler offers a number of binning options, including spectral binning (standard), targeted binning (based on a compound library), or residual binning (based on unmatched regions.)

| 😸 tissue1.cnx* - Chenomx Profiler – 🗆 🗙         |                                    |                            |                 |                                                |                                          |
|-------------------------------------------------|------------------------------------|----------------------------|-----------------|------------------------------------------------|------------------------------------------|
| File Edit View Compound Tools Applications Help |                                    |                            |                 |                                                |                                          |
| 💋 📙 🔊 (                                         | > 🔒 🕵 🙈 🚺                          | 🖬 🔲 🤹                      |                 |                                                |                                          |
| Files                                           |                                    |                            |                 | <b>`</b>                                       |                                          |
|                                                 | Spectral Binning: Step 2           |                            |                 |                                                | - 0.6                                    |
| 🧔 Overlay Spectra                               | Choose how the bins will be define | ned.                       |                 |                                                |                                          |
| 💩 tissue1.cnx                                   |                                    |                            |                 |                                                |                                          |
| 💩 tissue2.cnx                                   | Standard Binning from              | 0.0 to 10.0                | ppm             |                                                |                                          |
| 💩 tissue3.cnx                                   | 0                                  |                            |                 |                                                | - 0.4                                    |
| 💩 tissue4.cnx                                   | Size of Bins                       | 0.04                       | ppm             |                                                |                                          |
| 💩 tissue5.cnx                                   | Number of Bins                     | 250                        |                 |                                                |                                          |
| 💩 tissue6.cnx                                   | Number of bins                     | 250                        |                 |                                                |                                          |
| 💩 tissue7.cnx                                   |                                    |                            |                 |                                                |                                          |
| 💩 tissue8.cnx                                   | Targeted Binning                   | Chenomx 400 MHz, version 9 | r               | 0 (0 · · · · · · 0 · · · · 0 · · · · 1 · · · · | - 0.2                                    |
| 💩 tissue9.cnx                                   |                                    |                            |                 |                                                |                                          |
| 💩 tissue10.cnx                                  | Custom Binning                     |                            |                 |                                                |                                          |
|                                                 |                                    |                            |                 |                                                |                                          |
|                                                 |                                    |                            |                 | A-A-A                                          |                                          |
|                                                 |                                    |                            |                 |                                                |                                          |
|                                                 |                                    |                            |                 |                                                |                                          |
|                                                 |                                    | Previous                   | Next  Cancel    |                                                | La La La La La La La La La La La La La L |
|                                                 | <                                  |                            |                 |                                                | >                                        |
|                                                 |                                    |                            | 👔 🕸 Find in Tab | ble ( Ctrl+L                                   |                                          |
|                                                 | Compound Name                      |                            |                 | ration (µM                                     |                                          |
|                                                 | Ethanolamine                       |                            |                 | 730.1                                          |                                          |
| Formate                                         |                                    |                            |                 | 461.9                                          |                                          |
|                                                 |                                    | Fumarate                   |                 | 131.8                                          |                                          |
| Glucose                                         |                                    |                            |                 | 621.6                                          |                                          |
| Previous Next Glutamate                         |                                    |                            | 7052.2          |                                                |                                          |
| Previous                                        | Glutana                            |                            |                 | 7052.2                                         | L. A. HALL & A. LANDANA MANA             |
|                                                 |                                    |                            | 52 compounds    |                                                | pH 6.97                                  |

(https://www.chenomx.com/wp-content/uploads/2015/11/profiler\_6.png)

#### **Batch Fit**

Once you've assigned metabolites to one spectrum, you can use the batch fit tool to autofit multiple spectra with multiple metabolites.

| *                       | Batch Refere                       | nce.cnx - Chenomx Profiler |            | _ 🗆                                 | ×     |
|-------------------------|------------------------------------|----------------------------|------------|-------------------------------------|-------|
| File Edit View Compound | Tools Applications Help            |                            |            |                                     |       |
| 🖉 🗐 🔊 രു 🔒              | Add Spectrum Overlays Ctrl+Shift+O |                            | 1 1 1 1    |                                     |       |
| Files                   | Remove Spectrum Overlays           |                            |            |                                     |       |
| 📁 Batch Fit             | Stack Spectrum Overlays            |                            |            |                                     | - 1.0 |
| Batch Reference.cnx     | Search for Compounds               |                            |            |                                     |       |
| Sample 1.cnx            | Spectral Binning                   |                            |            |                                     | - 0.8 |
| Sample 2.cnx            | 📶 Batch Fit                        |                            |            |                                     |       |
| Sample 3.cnx            |                                    |                            |            |                                     | - 0.6 |
| Sample 4.cnx            | Batch Edit                         |                            |            |                                     | - 0.0 |
| Sample 5.cnx            | Batch Export                       | My m                       |            | Mphin Jefimin                       |       |
|                         | - m mm                             | My moun                    | mm         | Mul Mum                             | - 0.4 |
|                         |                                    | Fitting 4 of 5 spectra     | Stop       | Mui fuina<br>Mui fuina<br>Mui fuina | - 0.2 |
|                         | 3.2 3.1                            | 3.0 2.9                    | 2.8        | 2.7 2.6 2.5                         | - 0.0 |
|                         | <                                  | 😨 Find in Table            | ( Ctrl+L ) |                                     | >     |
|                         | Compound Name                      | ▲ Concentrat               |            |                                     |       |
|                         | 1,3-Diaminopropane                 | - Concention               |            | <b>^</b>                            |       |
|                         | 1,3-Dihydroxyacetone               |                            |            |                                     |       |
|                         | 1,3-Dimethylurate                  |                            |            |                                     |       |
|                         | 1,6-Anhydro-β-D-glucose            |                            |            |                                     |       |
| Previous Next           | 1,7-Dimethylxanthine               |                            |            | 1                                   |       |
| TREVIOUS                | 1-Methylnicotinamide               |                            |            |                                     |       |
|                         |                                    | 333 compounds              | 599.73 MHz | pH 7.00                             |       |

(https://www.chenomx.com/wp-content/uploads/2015/11/profiler\_7.png)

Thanks for reading and learning more about Chenomx. Check out our free demo (https://www.chenomx.com/our-software/our-free-demo/) and learn more about all the features included in our software.